# **Emotional Violin**

by Harmonic Subtones Kontakt Instrument

## Quickstart

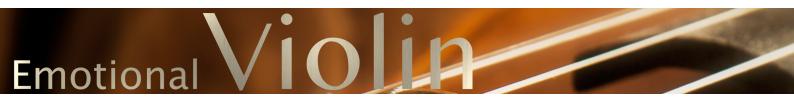

## MANUAL 1.0.0

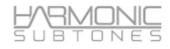

## Epilogue

#### HARMONIC SUBTONES or:

#### THE UNUSUAL ASPECTS OF A USUAL SUSPECT

While we were looking at the harmonic highs and the subtonical lows of sample libraries in our daily work-life as composers, we realized that there aren't any solostrings available that were inspiring, easy to play and eventually convincing - even after an immense amount of deep forensic programming. After tweaking plenty other commercial library patches to our personal liking, we thought: "why not record solostrings ourselves?"

That was the spark that led to our first sample library, the highly aclaimed EMOTIONAL CELLO.

After so many positive reviews we couldn' wait to start our next journey, the EMOTIONAL VIOLIN. Unfortunately we had to learn the hard way: the Violin is a different beast.

To push the boundaries even further and improve what we've learned so far from the EMOTIONAL CELLO we had to rewrite the Kontakt script from scratch and recorded at least three times as many samples as we did for the EMOTIONAL CELLO. We also didn't change our concept, to capture the emotional expression of the player by recording everything in a musical context. We recorded the violin in a romantic setting with delicate vibrato and a full-bodied sound and also in a more modern context with an intimate sound, with less vibrato and lower dynamics.

Now after hundreds of hours of recording, editing, revision and optimizing we present you a very comprehensive virtual instrument, that can be played with ease - out of the box - and also be tweaked when digging deeper into its features. It can cover a variety of musical styles and a broad range of musical settings and tempos.

And most important it has that unique, one-of-a-kind, harmonic-subtones-attitude.

Be inspired!

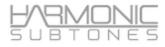

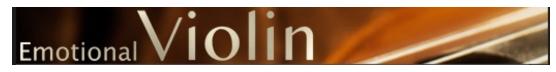

## The library structure:

**The Emotional Violin Library** consists of **3 true legato masterpatches** with 25 articulation keyswitches and 18 ornament - articulations. The masterpatches cover the main range of articulations. The complete library covers more than 50 different articulations and variations.

#### Masterpatches:

| Emotional Violin | a romantic tone and vibrato,                            |  |
|------------------|---------------------------------------------------------|--|
|                  | legato speed is automatically adjusted to playing speed |  |
| Intimate Violin  | a more intimate tone, less vibrato, softer dynamics     |  |
|                  | legato speed is automatically adjusted to playing speed |  |

#### **Emotional Violin Manual Legato Speed**

a romantic tone and vibrato,

legato speed can be manually adjusted

#### Individuals:

Beside the masterpatches we also offer the "Individuals" patches.

These are keyswitch patches with different articulations from the same category

like Sustains, Shorts, Trills ....

While the masterpatches are the workhorses, giving you instant access to almost every playing style that you might expect from a violin performance, single patches offer a more straight forward approach which lets you select specific articulations at a time.

These patches don't offer legato articulations. Some of these articulations are part of the masterpatches, but there is also many additional articulations to discover.

Tip: If you disable an articulation from the masterpatch the unused samples will also be purged from your RAM.

#### **Specials:**

The **"Specials"** - patches contain unusual articulations and effects.

Among them a room-tone patch with the noise floor generated by the player sitting in the room.

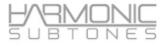

## The Main GUI Page - A Quickstart:

#### The masterpatches contain the main articulations combined in one patch.

TIP: Every control on the GUI can be assigned to a specific Midi CC via midi-learn.

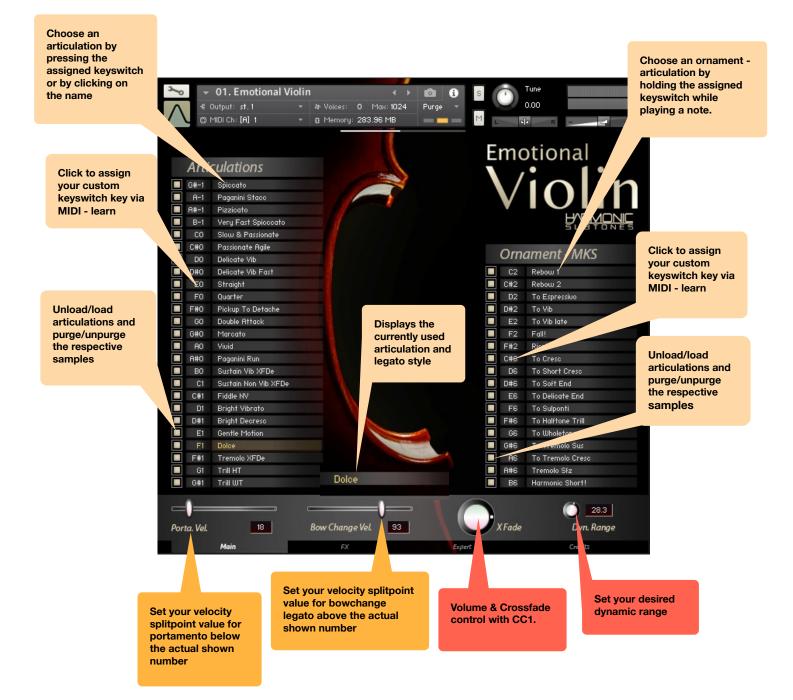

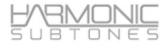

## The FX Page:

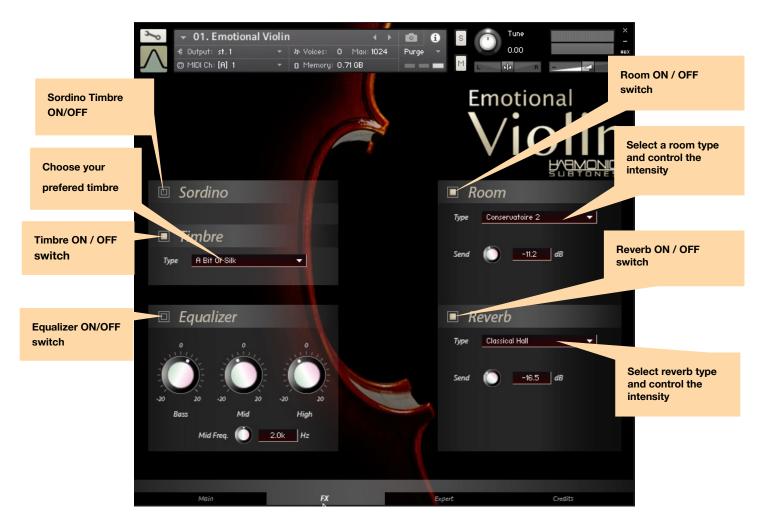

#### 15 available timbres:

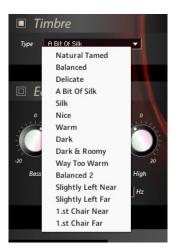

#### 9 available room types:

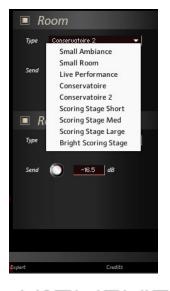

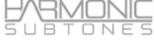

#### 5 available reverb types:

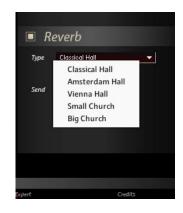

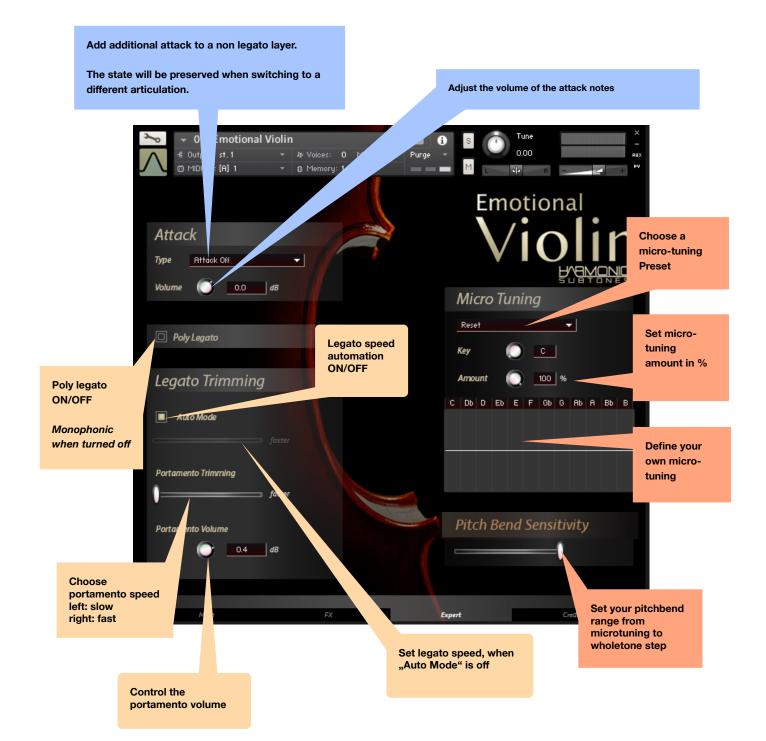

## **Detailed Information:**

## Masterpatches:

| Artic | culations            |
|-------|----------------------|
| G#-1  | Spiccato             |
| A-1   | Paganini Stace       |
| A#-1  | Pizzicato            |
| B-1   | Very Fast Spicocato  |
| CO    | Slow & Passionate    |
| C#0   | Passionate Agile     |
| DO    | Delicate Vib         |
| D#0   | Delicate Vib Fast    |
| EO    | Straight             |
| FO    | Quarter              |
| F#0   | Pickup To Detache    |
| GO    | Double Attack        |
| G#0   | Marcato              |
| AO    | Viuid                |
| A#0   | Paganini Run         |
| BO    | Sustain Vib XFDe     |
| C1    | Sustain Non Vib XFDe |
| C#1   | Fiddle NV            |
| D1    | Bright Vibrato       |
| D#1   | Bright Decresc       |
| E1    | Gentle Motion        |
| F1    | Dolce                |
| F#1   | Tremolo XFDe         |
| G1    | Trill HT             |
| G#1   | Trill WT             |
|       |                      |

#### **THE EMOTIONAL Violin / Intimate Violin**

The masterpatch contains the main articulations combined in one patch. These articulations can be selected with keyswitches or by clicking on their articulation names.

There are two types of articulations :

1.Shorts (from G#-1 to B-0) 2. True legato (C0 – G#1)

Unload / Load articulations by clicking the "On" the button beside the keyswitch key and name.

Customize the keyswitch key by clicking on the assigned note name. A "Learn" sign will appear and as soon as you press the desired key it will be applied. If a key is already in use, the previous asignment will be deleted.

The Load/Unload and MIDI-Learn functions work the same way for the Ornament - MKS keyswitches.

#### The Ornament - MKS:

The ornament keyswitches are momentary keyswitches (MKS) that trigger a new articulation as long as the keyswitch is kept pressed.

Possible uses for momentary keyswitches:

- blending into another articulation (like Trills, Tremolos....)
- leading to different endings (like soft end, crescendo end....)
- rebowing a sustain
- crossfade to vibrato
- crossfade to effects (rise, fall, harmonic short.....)

There are two ways to use it:

1.) When pressing a MKS-key after you have played a note in the instrument range, it will crossfade to another articulation. When releasing the MKS, it will crossfade back to the original articulation

2.) Press the MKS before you play a note in the instrument range. It starts with the MKS-articulation and crossfades to the main articulation when being released. (e.g. start with tremolo sfz-MKs and crossfade to a normal sustain)

| Ornament - MKS |                    |  |
|----------------|--------------------|--|
| C2             | Rebow 1            |  |
| C#2            | Rebow 2            |  |
| D2             | To Espressiuo      |  |
| D#2            | To Vib             |  |
| E2             | To Vib late        |  |
| F2             | Fall!              |  |
| F#2            | Rise!              |  |
| C#6            | To Cresc           |  |
| D6             | To Short Cresc     |  |
| D#6            | To Soft End        |  |
| E6             | To Delicate End    |  |
| F6             | To Sulponti        |  |
| F#6            | To Halftone Trill  |  |
| GG             | To Wholetone Trill |  |
| G#6            | To Tremolo Sus     |  |
| A6             | To Tremolo Cresc   |  |
| A#6            | Tremolo Sfz        |  |
| B6             | Harmonic Short!    |  |

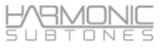

#### The Legato Mode:

In legato mode the script will automatically detect if you play legato or not. It chooses starting notes (originally played non legato) when playing non legato.

It chooses legato transition notes and innerphrase sustains when playing legato. All legato notes of the KSW C0-G#1 are connected with transition notes.

The legato articulations have 3 different legato transition types :

- 1. Bowchange legato: Two notes were played legato by changing the bow direction while moving from the first note to the second.
- 2. Finger legato: Two notes were played legato by putting on / or releasing one finger on the fretboard while moving from the first note to the second.
- **3. Portamento:** Two notes were played legato by sliding the finger up or down from the first note to the second.

The different legato styles are controlled through velocity when playing legato:

High velocity triggers bowchange legato

Middle velocity triggers finger legato

Low velocity triggers portamento

The **trigger switch point** can be set with the faders in the **transition velocity window** on the bottom left and right side of the user interface:

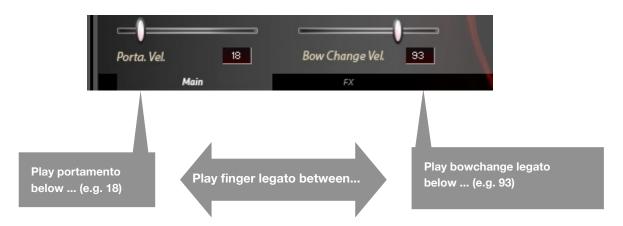

**Portamento Velocity** : sets the highest velocity value of the portamento range fom 0 - your choice. (The lowest velocity value for the finger legato range is defined by this choice.)

**Bowchange Velocity:** sets the lowest velocity value of the bow change range from your choice to 127. (The highest velocity value for the finger legato range is defined by this choice.)

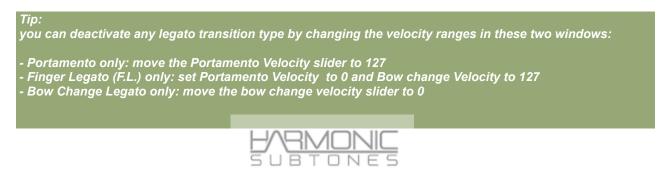

## Legato Speed: (legato transition speed)

On the Expert Page of the GUI you can control the transition speed.

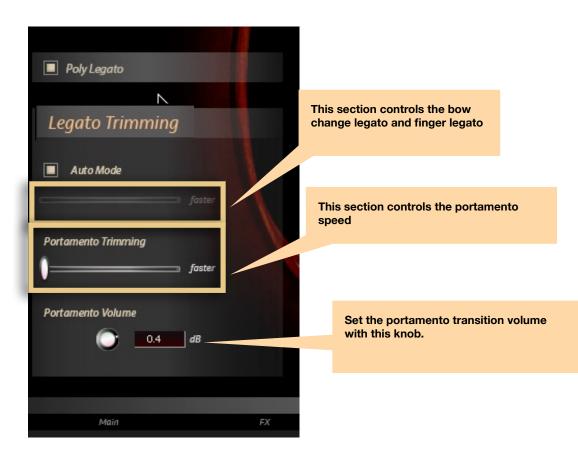

There are two options:

- legato trimming: this affects the bow change speed and finger legato
- Portamento trimming: this affects portamento only

Moving the slider to the left the legato speed gets slower

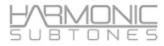

Legato Trimming also offers additional options:

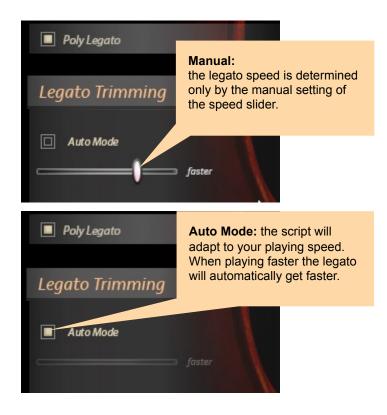

There is an option to switch between polyphonic legato and monophonic legato.

In polyphonic legato the script detects polyphonic playing (with more than one voice) and will intelligently use the most logical voiceleading within. It requires very accurate legato playing for the script to detect what is chordal playing and what is single note playing.

You can turn polyphonic legato OFF. Only one note is played at a time. It's the best solution for melody lines

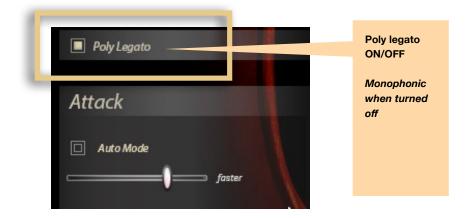

The **articulation status monitor** shows the current articulation. It will also show which legato transition is used while playing. This control is for **monitoring purpose only**.

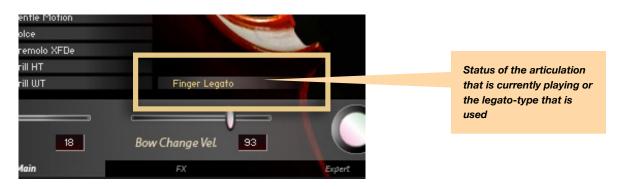

The **XFade knob** works as instrument volume control. In case of articulations that contain different dynamic layers it also works as crossfade control.

With the Dynamic Range Knob you can adjust the amount of volume - increase for the instrument.

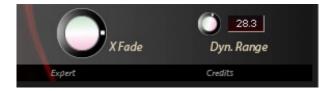

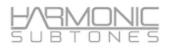

## The Attack Mode Area:

The attack mode area allows you to add an additional attack with multiple round robins.

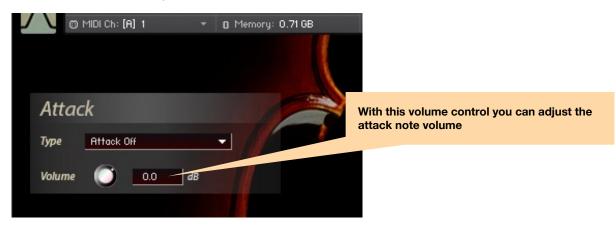

With the Attack feature you can add an individual attack articulation to every sustained articulation when played **non-legato**. Attack will automatically be set to "Attack Off" if you switch to a "**short**" articulation.

There are different attack types available:

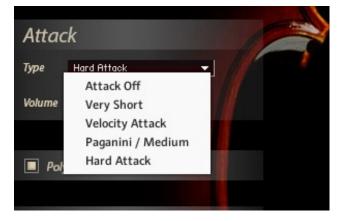

The attack type chosen will be stored for the specific articulation. It can be defined for each legato articulation.

This feature layers attack samples on sustains articulations. By default, it is set to "attack mode on", featuring special treatment for the attack of the following sustains to avoid phasing. Disabeling the attack mode in such cases might cause strange behaviour.

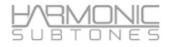

## The FX Page

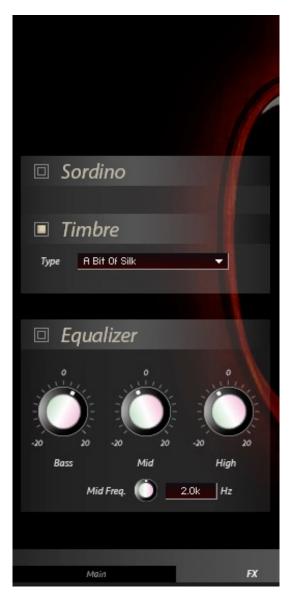

#### The Sordino Impulse Response:

The sordino impulse is an EQ snapshot that simulates a sordino effect.

#### The Timbre Impulse Response :

The timbre impulse response is like a mastering EQ snapshot but can also contain room information.

Timbre impulse can be turned **off** for the pure sound.

Although it is possible to use **Timbre Impulse** together with the **Sordino Impulse**, it is not recommended.

It can change the overall sound drastically.

The following timbres are available:

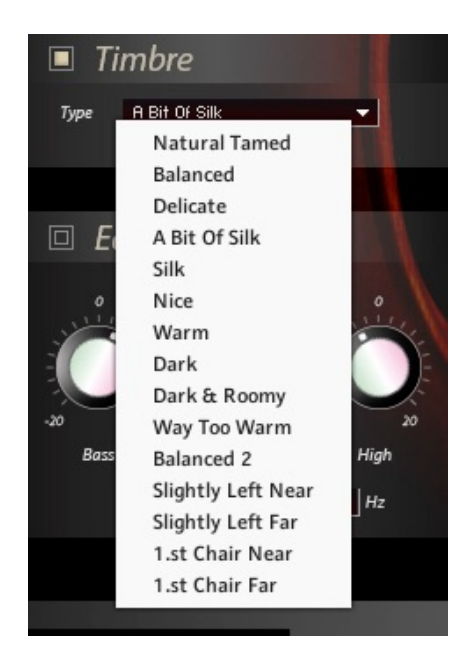

|        |                   | HAMONIC<br>SUBTONES |
|--------|-------------------|---------------------|
| 🔳 Room |                   |                     |
| Туре   | Conservatoire 2   | •                   |
| Send   | 0                 | dB                  |
| 🔳 Re   | everb             |                     |
| Туре   | Classical Hall    | -                   |
| Send   | -16.5             | dB                  |
| )      |                   |                     |
|        |                   |                     |
|        | a second a second |                     |
| Expert |                   | Credits             |

#### The Reverb FX:

You can choose between a variety of reverb impulse responses.

■ Reverb Type Classical Hall Classical Hall Classical Hall Amsterdam Hall Small Church Big Church Big Church

Presets can be selected via the *type* menu. With *Send* you can adjust the amount of the effect to your liking.

#### The Room FX:

Different room impulse responses are available

These rooms can be selected with the *type* drop down menu. With *Send* you can adjust the room amount to your liking.

| 🔳 Room             |                                                                                                    |  |
|--------------------|----------------------------------------------------------------------------------------------------|--|
| Type               | Conservatoire 2                                                                                            |  |
| Send               | Small Ambiance<br>Small Room<br>Live Performance<br>Conservatoire                                          |  |
| <b>R</b> e<br>Type | Conservatoire 2<br>Scoring Stage Short<br>Scoring Stage Med<br>Scoring Stage Large<br>Bright Scoring Stage |  |
| Send               | → -16.5 dB                                                                                                 |  |
| Expert             | Credits                                                                                                    |  |

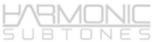

## Microtuning

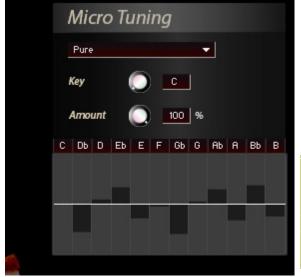

In the micro-tuning section you can adjust detuning amount for each note of the scale by moving the bars up and downwards.

Micro-tuning is a fixed setting, and cannot be changed while playing. Therefore we offer the intonation control via pitchbend, which works in realtime.

#### Tip:

If you use stronger detunings you can set an offset via the amount knob. If you assign a controller to the **amount knob** you can change the extent of the microtuning within a phrase from note to note.

### Intonation control via pitchbend

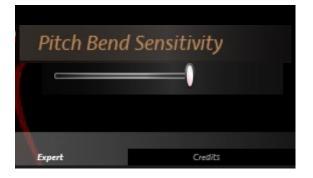

#### **Pitch Bend Sensitivity:**

you can define the range of the pitch wheel with this slider. Setting the slider to its highest value is offering a whole tone pitchbend.

#### Tip:

The idea is to use the pitch wheel for **micro-tuning** and **intonation** purposes. Therefore the range of the pitchbend is limited to a maximum of a whole-step. When the slider is set to the middle or lower you have subtle distinctions for the intonation via pitchbend.

## List of "Individuals" Patches

## **02 INDIVIDUALS**

| Violin Sustain Standard          | contains 11 different sustain articulations                                                                                                    |
|----------------------------------|----------------------------------------------------------------------------------------------------|
| Violin Sustain Special           | contains 8 different special sustain articulations:<br>Flautando, Morbid, Harmonics, Sulponticello, Sul G,<br>Undulating                                                               |
| Violin Shorts                    | contain 13 different short articulations<br>Paganini Shorts, Spiccato Fast, Short & Long,<br>Marcato, Ricochet, Rota Spiccato, 8th & Quarter<br>Notes, Dramatic Marcato, Dramatic 8th. |
| Violin Pizzicato                 | contain 5 differnt pizzicato articulations:<br>Normal Pizz, Snap, Paganini Pizz, Hammer On, Ancient<br>Ethnic Pizz                                                                     |
| Violin Tremolos                  | contains 6 different tremolo articulations:<br>Tremolo, Tremolo cresc. Tremolo sfz, Tremolo Sulponti,<br>Tremolo Sulponti Cresc, Tremolo Sulponti sfz                                  |
| Violin Trills                    | contains 12 different articulations:<br>Trills Major & Minor: Long, Accelerando, Hook Trills<br>Long, Medium, Short & "Prall-Triller"                                                  |
| Violin Soft Padding Expressivos  | contains 12 different espressivo articulations:<br>Progressive vibratos, Dynamics,Swells etc.                                                                                          |
| Violin Double Stopped Chords VSW | Contains prerecorded Major, Minor, Dominant7 &<br>Diminished Chords in Non vibrato & vibrato via<br>Velocityswitch                                                                     |

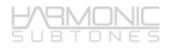

## List of "Special" Patches

## **03 SPECIALS**

| Violin Morbid                | a very fragile sustain                                                                                           |
|------------------------------|----------------------------------------------------------------------------------------------------|
| Violin Ancient Ethnic Pizz   | a dirty pizzicato                                                                                                |
| Violin Indiarabic VSW        | from normal to a bending note by velocity switch                                                                 |
| Violin Harmonic Glissando FX | Flageolet Glissando                                                                                              |
| Violin Undulation Wait!      | Very long sustains, that changes its colour and tone constantely                                                 |
| Violin Percussives           | all kind of rhythmic sounds: knocking, beating,<br>scratching, with and without bow, Piazolla scratch,<br>chops, |
| ROOM Tone With Human Being   | the original noisefloor of the studio with the player inside                                                     |

## Thank you for using Emotional Violin and enjoy!

The Harmonic Subtones Team

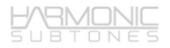